## DIGI-FR

**Funktionsweise des virtuellen Schalters und der Leistungen der Gemeinden** 

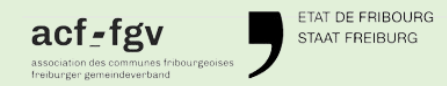

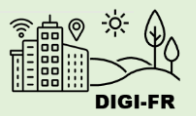

# **Ein gemeinsamer virtueller Schalter für Leistungen des Kantons und der Gemeinden**

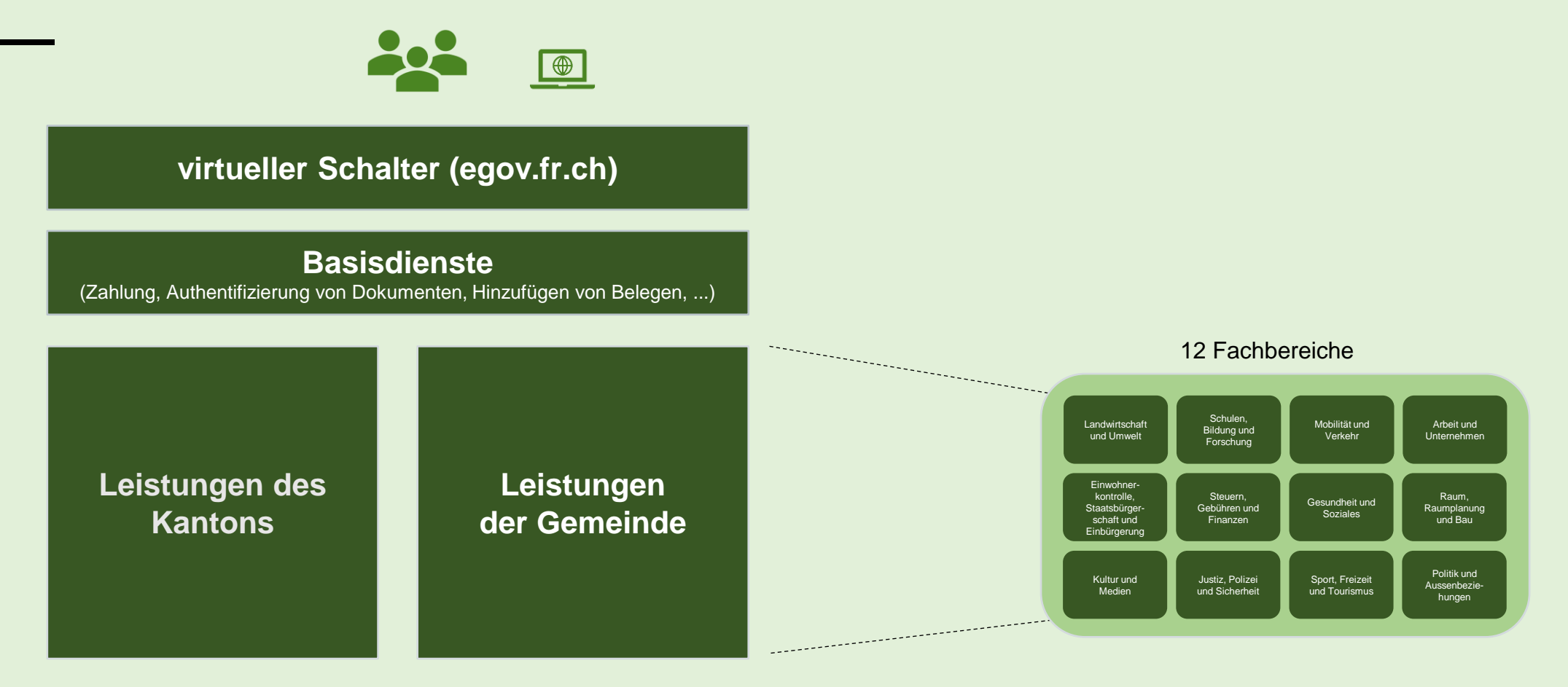

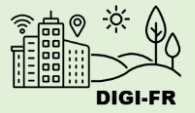

#### **Funktionsweise einer Leistung der Gemeinde**

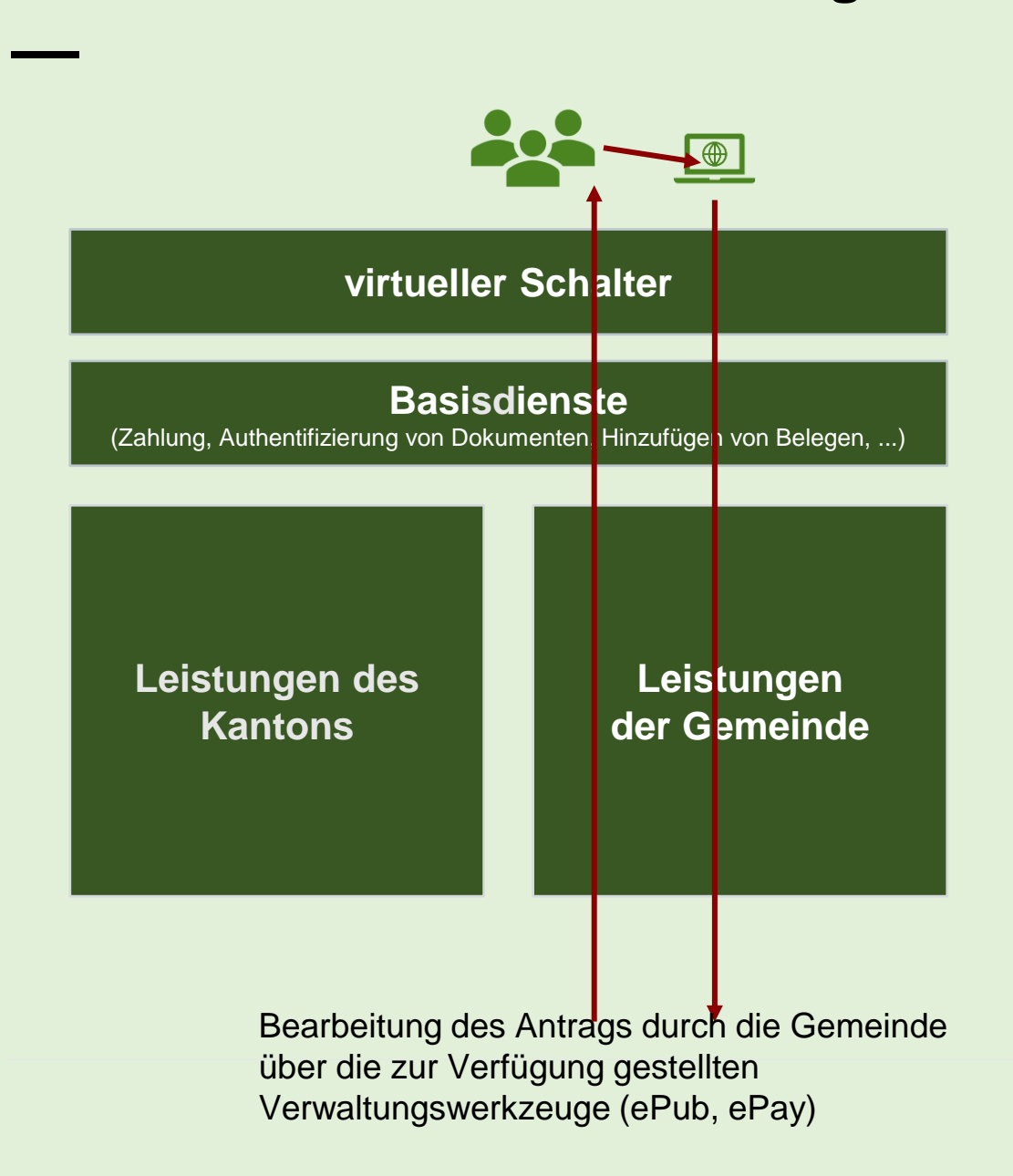

- 1. Die Antragstellerin oder der Antragsteller besucht die Website ihrer oder seiner Gemeinde.
- 2. Sie oder er wird im virtuellen Schalter genau an die Stelle weitergeleitet, die ihren oder seinen Antrag betrifft.
- 3. Sie oder er meldet sich mit ihrer oder seiner SwissID im virtuellen Schalter an oder erstellt ein persönliches Konto, wenn sie oder er sich zum ersten Mal im Schalter befindet.
- 4. Die Antragstellerin oder der Antragssteller stellt ihren oder seinen Antrag, indem sie oder er die erforderlichen Informationen angibt und die angeforderten Belege hochlädt.
- 5. Gegebenenfalls bezahlt die Antragstellerin oder der Antragsteller die Gebühr für ihren oder seinen Antrag online.
- 6. Die Gemeinde erhält den Antrag auf dem Veröffentlichungswerkzeug namens ePub.
- 7. Die Gemeinde bearbeitet den Antrag und lädt das/die entsprechende/n Dokument/e auf den Schalter hoch.
- 8. Die Antragstellerin oder der Antragsteller erhält die Ergebnisse ihres oder seines Antrags auf ihrem oder seinem persönlichen Konto des Schalters.

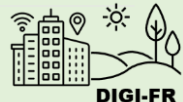

#### **Bearbeitung eines Antrags durch die Gemeinde-**

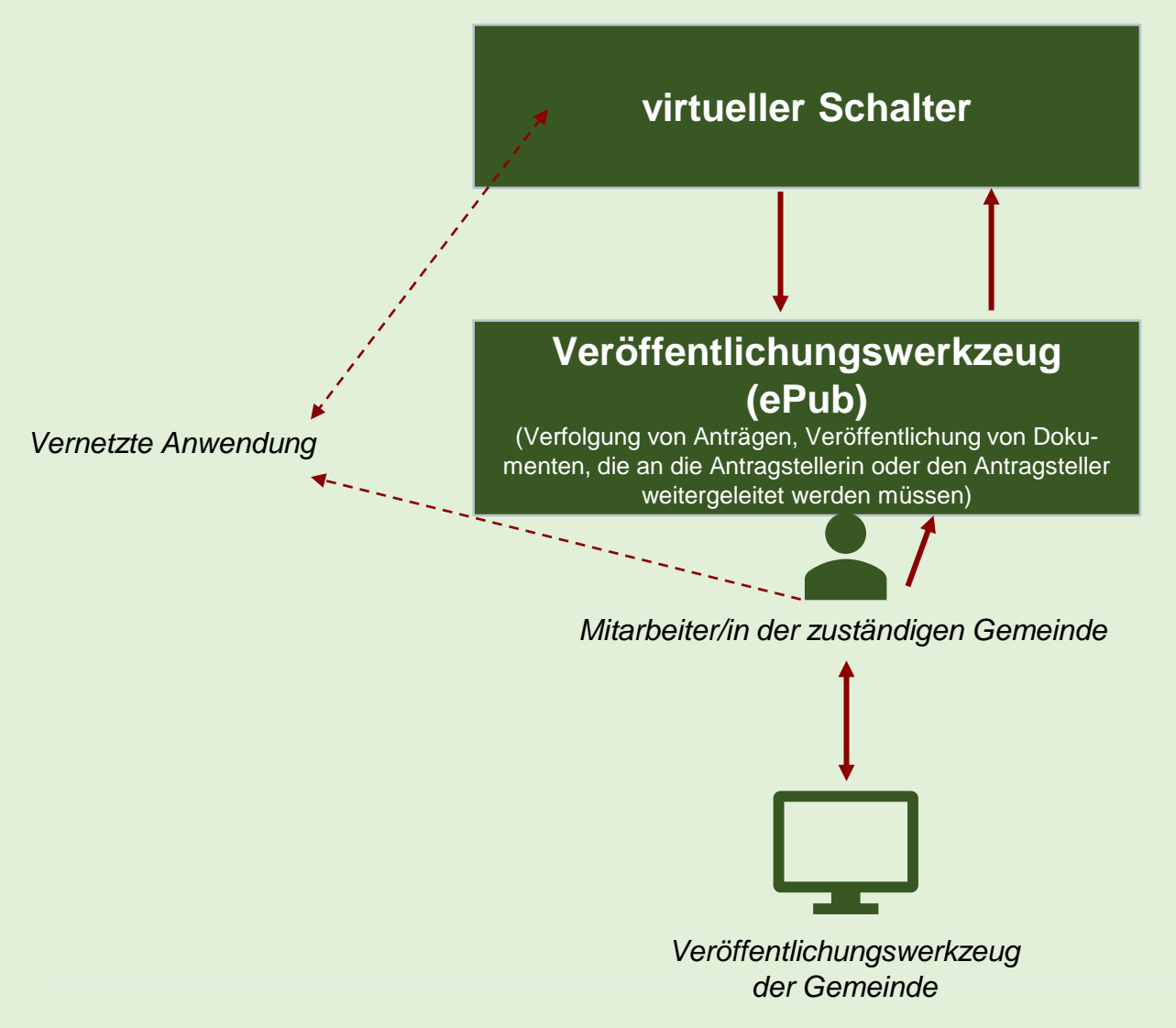

- 1. Eine Mitarbeiterin oder ein Mitarbeiter des Amtes, in dem der Antrag bearbeitet wird, nimmt ihn in das Veröffentlichungswerkzeug ePub auf (Verbindung über Geschäfts-E-Mail).
- 2. Die Mitarbeiterin oder der Mitarbeiter kontrolliert den Antrag und die bereitgestellten Informationen. Sie oder er kann ggf. weitere Informationen anfordern oder den Antrag ablehnen. In diesem Fall erhält die Antragstellerin oder der Antragsteller die Information auf ihrem oder seinem persönlichen Konto des virtuellen Schalters.
- 3. Wenn der Antrag vollständig ist und berücksichtigt werden kann, führt die Mitarbeiterin oder der Mitarbeiter die notwendigen Aktionen in ihrem oder seinem Veröffentlichungswerkzeug der Gemeinde aus (wie z. B. die Erstellung einer Bescheinigung).
- 4. Die Mitarbeiterin oder der Mitarbeiter bearbeitet und schliesst den Antrag auf ePub ab, indem sie oder er die notwendigen Informationen und Dokumente veröffentlicht, die sie oder er mithilfe ihres oder seines Veröffentlichungswerkzeugs erstellt hat.
- 5. Die Antragstellerin oder der Antragsteller erhält die Resultate aus ihrem oder seinem Antrag im virtuellen Schalter.
- Es gibt bestimmte Leistungen, die über eine Verbindung zwischen dem virtuellen Schalter und einer anderen Anwendung abgewickelt werden. In diesem Fall werden die Anträge direkt auf dieser anderen Anwendung bearbeitet (z. B.: Nutzung der interkantonalen Plattform «eUmzug»).

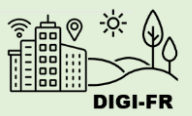

### **Zahlungsüberwachung durch die Gemeinde**

**—**

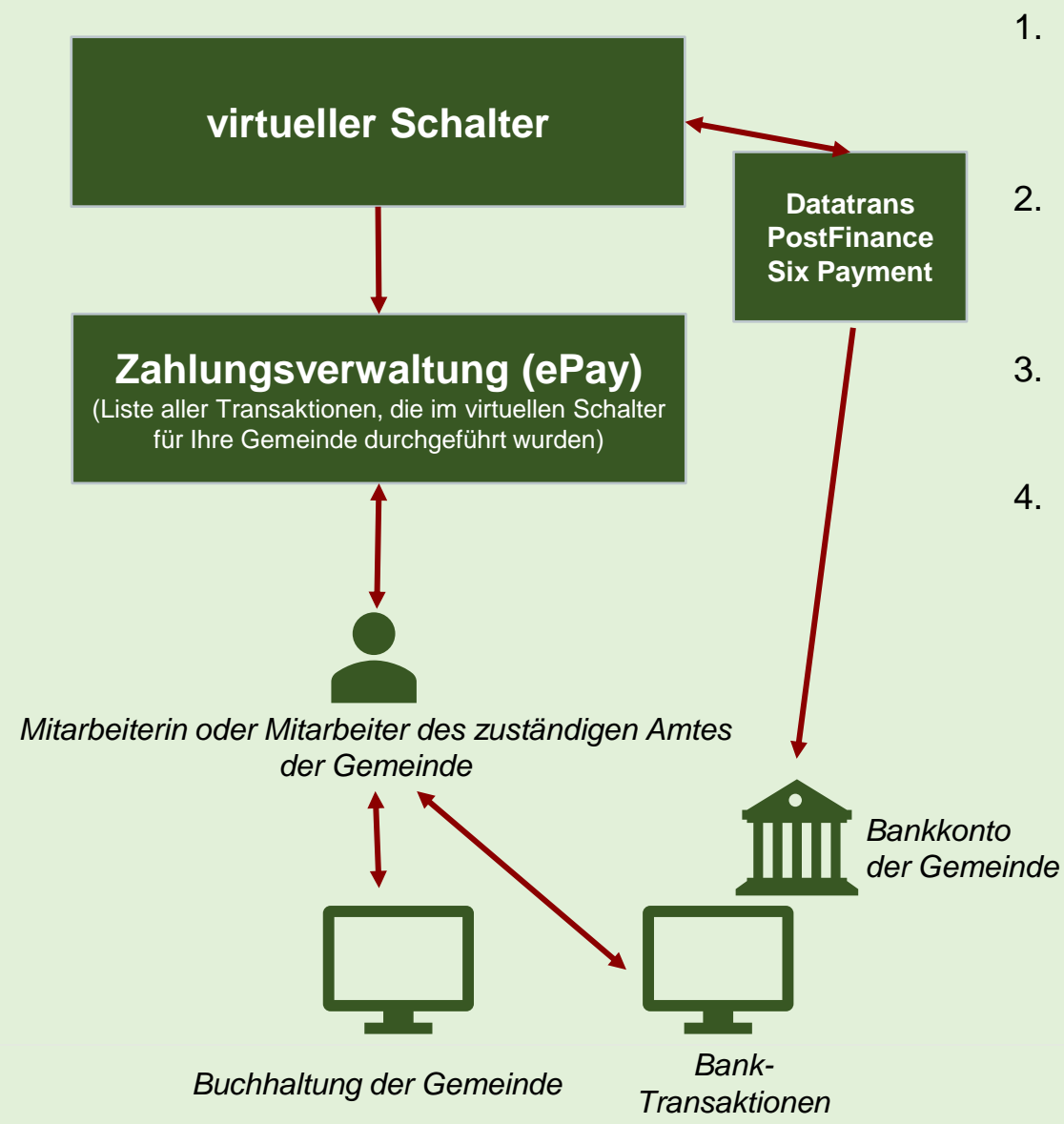

- 1. Jede Zahlung, die im virtuellen Schalter für einen Antrag getätigt wird, der Ihre Gemeinde betrifft, wird von einem Online-Transaktionsmanager übernommen.
- 2. Der Online-Transaktionsmanager überweist den Betrag der Transaktionen, die Ihre Gemeinde betreffen, auf das von Ihnen angegebene Bankkonto.
- 3. Der virtuelle Schalter führt ein detailliertes Register der Transaktionen, das über das ePay-Tool zugänglich ist.
- 4. Mit Hilfe dieses Tools und ihres E-Bankings ist die Finanzverwaltung Ihrer Gemeinde in der Lage, ihre Buchhaltung auf dem neuesten Stand zu halten.

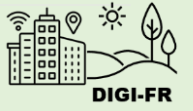

Vielen Dank für Ihre Aufmerksamkeit

[digifr@acf-fgv.ch](mailto:digifr@acf-fgv.ch)

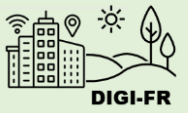